## How To:

## Submit an Alternate Format Request

Disability Resources can provide accessible copies of course materials in alternative formats for

eligible students. Note: Students must have already requested their accommodations for the

semester for which they are requesting books in order for alternative format options to be available.

1. Visit the AIM database<https://augusta.accessiblelearning.com/s-TAMUSA/> and

log in with Jagwire credentials.

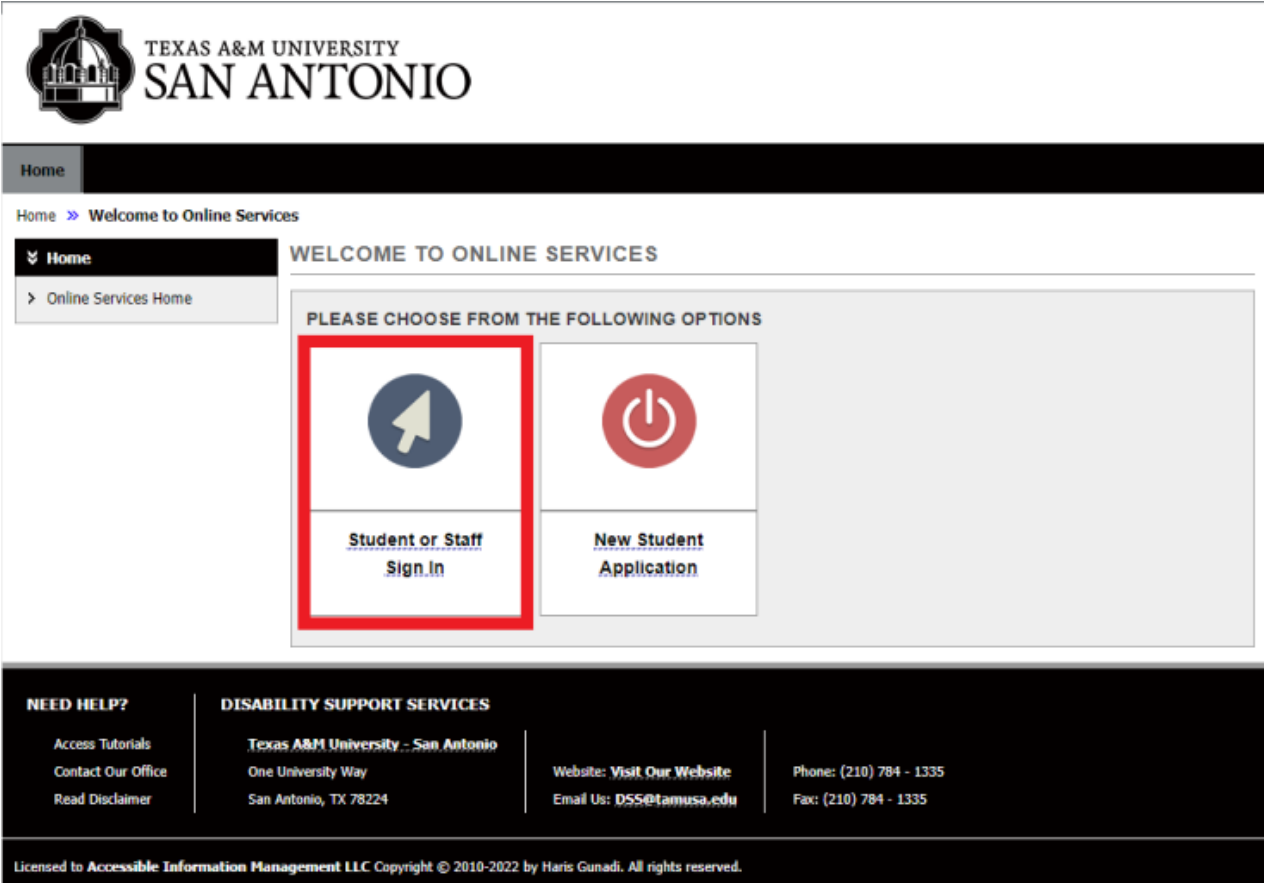

2. On the left side, select "*Alternate Formats*."

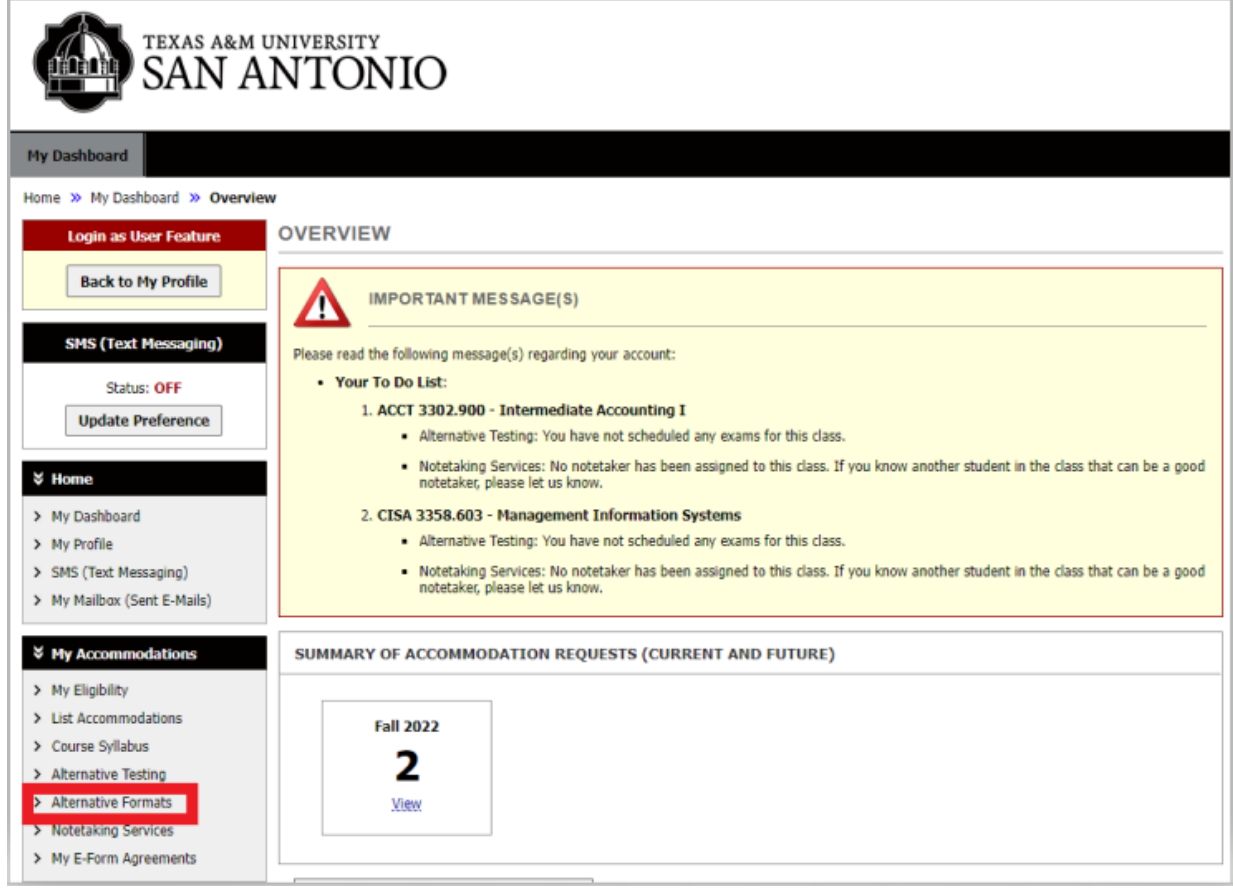

From the "*Alternative Formats*" page, students can review a list of materials listed with the bookstore for your courses. To make a request of the materials listed, choose the Select option beside any item.

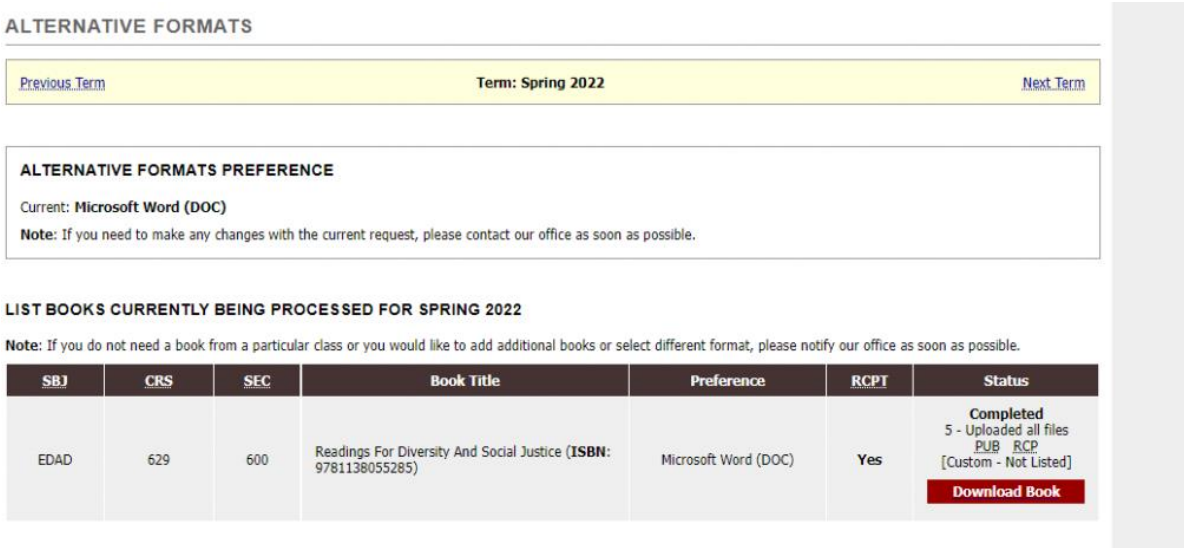

Once requested, the status of each request is viewable by the student.

Students will need to upload the book receipt or proof of obtainment. **UPLOAD BOOK RECEIPT** 

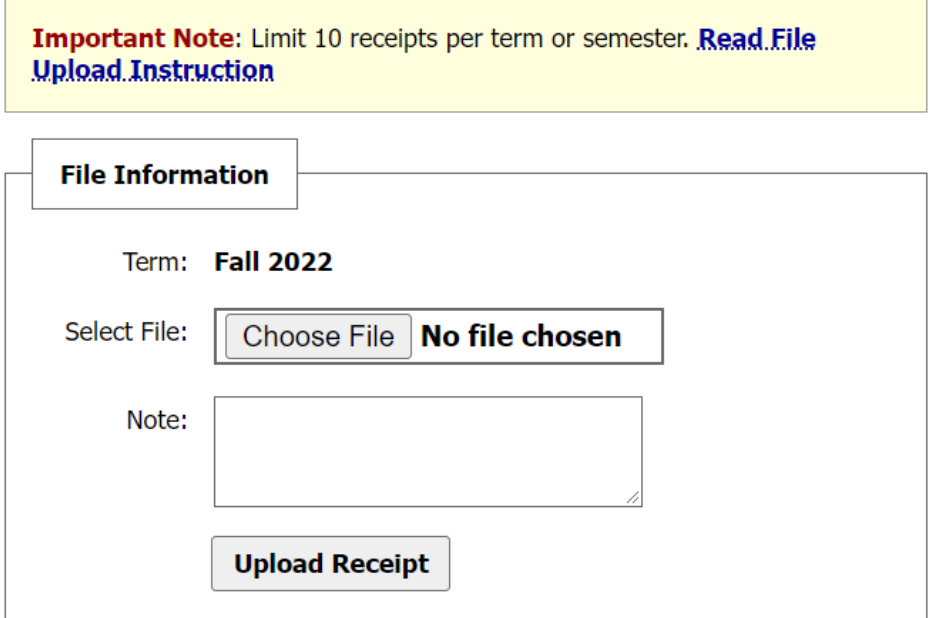

## **Adding a new request for materials not listed with the bookstore**

- 3. Scroll down until you see "A*dditional Book or Reading Materials for the Current Semester*."
- 4. Fill out the information under "*Reading Materials*" with as much detail as possible for each item being requested (The more information provided, the quicker the request can be fulfilled.)

ADDITIONAL BOOK OR READING MATERIALS FOR FALL 2022

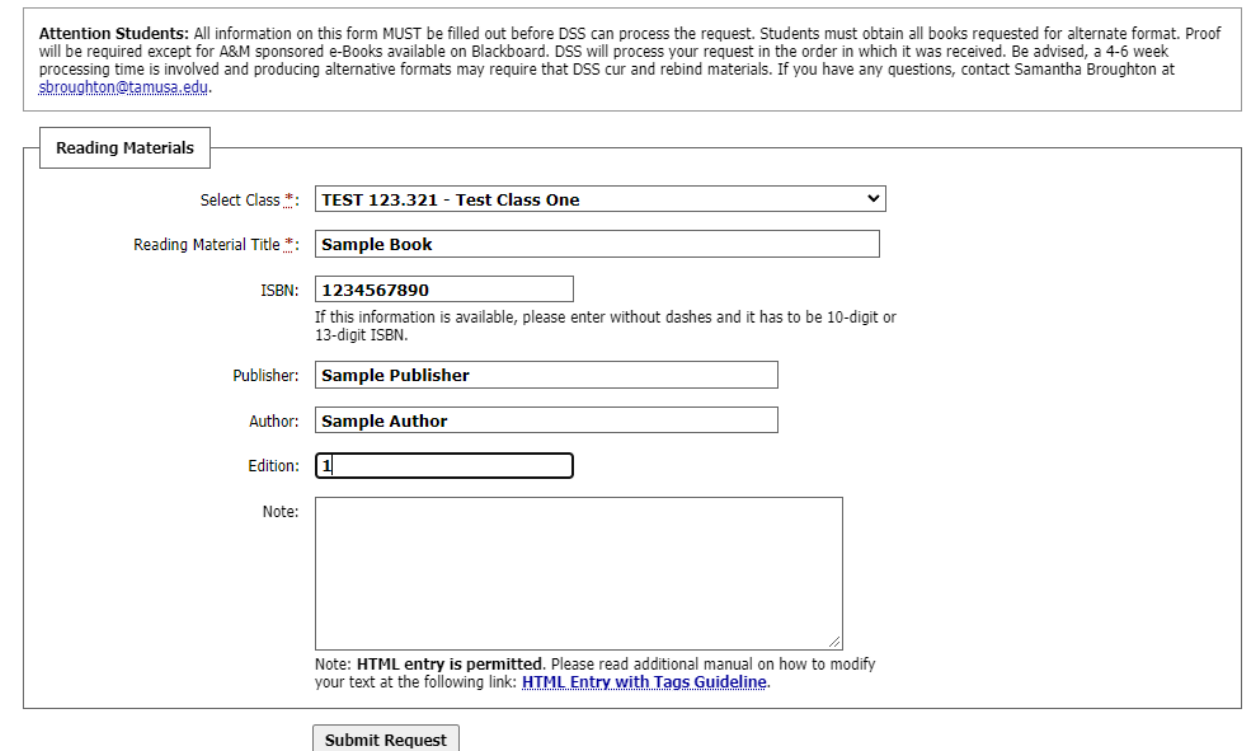

Notes. Students should include the preferred format.

5. Press "*Submit Request*" when you are finished.

Once submitted, students can track the status of each item on the Alternative Formats page.

\*\*Please note: The book will not be printed/released until proof of obtainment has been provided.\*\*

> If you have any questions, please contact Samantha Broughton at [samantha.broughton@tamusa.edu](mailto:samantha.broughton@tamusa.edu)